## **Dear Faculty:**

To access your course-level data within FEDDs (Faculty Equity Data Dashboards), please make sure that your computer is connected to a Delta College <u>on-campus wifi network</u> and do the following:

- 1. Go to <a href="https://deltacollege.okta.com/">https://deltacollege.okta.com/</a>
- 2. Sign into your Okta Account

3. Click on FlexIT, our new data analytics platform

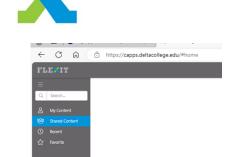

4. Click on "Shared Content" on the navigation menu

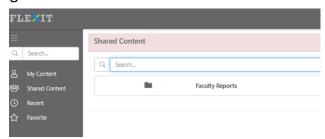

5. Click on the "Faculty Reports" folder

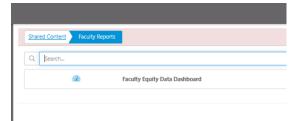

- 6. Click on "Faculty Equity Data Dashboards"
- 7. Data on your past courses will populate. As you view the data, you may consider changing the filter values (e.g., academic year, term, modality, disaggregation, etc.) in the left-hand navigation menu.

Questions and feedback: Please contact Dr. Thien-Huong Ninh (thien-huong.ninh@delcollege.edu)